*Arkusz zawiera informacje prawnie chronione do momentu rozpoczęcia egzaminu*

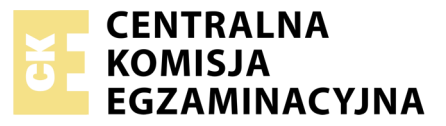

Nazwa kwalifikacji: **Montaż i eksploatacja komputerów osobistych oraz urządzeń peryferyjnych** Oznaczenie kwalifikacji: **E.12** Numer zadania: **03**

Wypełnia zdający<br>
PESEL i z kodem ośrodka Numer PESEL zdającego\*

Miejsce na naklejkę z numerem

**E.12-03-17.06** Czas trwania egzaminu: **150 minut**

### **EGZAMIN POTWIERDZAJĄCY KWALIFIKACJE W ZAWODZIE Rok 2017 CZĘŚĆ PRAKTYCZNA**

#### **Instrukcja dla zdającego**

- 1. Na pierwszej stronie arkusza egzaminacyjnego wpisz w oznaczonym miejscu swój numer PESEL i naklej naklejkę z numerem PESEL i z kodem ośrodka.
- 2. Na KARCIE OCENY w oznaczonym miejscu przyklej naklejkę z numerem PESEL oraz wpisz:
	- swój numer PESEL\*,
	- oznaczenie kwalifikacji,
	- numer zadania,
	- numer stanowiska.
- 3. KARTĘ OCENY przekaż zespołowi nadzorującemu.
- 4. Sprawdź, czy arkusz egzaminacyjny zawiera 4 strony i nie zawiera błędów. Ewentualny brak stron lub inne usterki zgłoś przez podniesienie ręki przewodniczącemu zespołu nadzorującego.
- 5. Zapoznaj się z treścią zadania oraz stanowiskiem egzaminacyjnym. Masz na to 10 minut. Czas ten nie jest wliczany do czasu trwania egzaminu.
- 6. Czas rozpoczęcia i zakończenia pracy zapisze w widocznym miejscu przewodniczący zespołu nadzorującego.
- 7. Wykonaj samodzielnie zadanie egzaminacyjne. Przestrzegaj zasad bezpieczeństwa i organizacji pracy.
- 8. Jeżeli w zadaniu egzaminacyjnym występuje polecenie "zgłoś gotowość do oceny przez podniesienie ręki", to zastosuj się do polecenia i poczekaj na decyzję przewodniczącego zespołu nadzorującego.
- 9. Po zakończeniu wykonania zadania pozostaw rezultaty oraz arkusz egzaminacyjny na swoim stanowisku lub w miejscu wskazanym przez przewodniczącego zespołu nadzorującego.
- 10. Po uzyskaniu zgody zespołu nadzorującego możesz opuścić salę/miejsce przeprowadzania egzaminu.

#### *Powodzenia!*

*\* w przypadku braku numeru PESEL – seria i numer paszportu lub innego dokumentu potwierdzającego tożsamość*

## **Zadanie egzaminacyjne**

Korzystając z dostępnych elementów znajdujących się na stanowisku egzaminacyjnym, zmontuj komputer oraz wykonaj konfigurację systemów operacyjnych według wskazań. Podczas konfiguracji systemów Windows oraz Linux skorzystaj z konta **Administrator** z hasłem **Administrator12!@**

1. Zamontuj w zestawie komputerowym dysk twardy z zainstalowanym systemem Windows oraz Linux i napęd optyczny oraz podłącz wymagane przewody zasilające i sygnałowe. Zamontuj na płycie głównej komputera pamięć RAM oraz kartę graficzną.

*UWAGA: po zamontowaniu wszystkich podzespołów zgłoś przewodniczącemu ZN - przez podniesienie ręki gotowość do zakończenia prac montażowych. Po uzyskaniu zgody przystąp do końcowych czynności montażowych i uruchomienia systemu.*

- 2. Przetestuj wydajność dysku twardego oraz procesora wykorzystując w tym celu dostępne w systemie operacyjnym Windows narzędzia sprawdzające wydajność podzespołów. Dla dysku twardego uzyskaj dane dotyczące średnich czasów związanych z transferem, zapisem oraz odczytem danych. W przypadku procesora sprawdź jego szybkość DPC oraz czas bezczynności wyrażony w %. Wykonaj zrzuty ekranowe uzyskanych wyników testów. Zrzuty umieść w pliku utworzonym w edytorze tekstu o nazwie *test.doc*. Plik zapisz na Pulpicie konta **Administrator** w systemie Windows.
- 3. Skonfiguruj system Windows:
	- a) utwórz konto użytkownika standardowego o nazwie **egzamin** i hasłem **egzamin**
	- b) nadaj wyłącznie użytkownikowi **egzamin** prawo do przejmowania na własność plików i folderów, których nie jest twórcą
	- c) ustaw automatyczne wykonywanie defragmentacji dysku twardego codziennie o godzinie 23.00
	- d) zablokuj możliwość nagrywania płyt CD z poziomu eksploratora plików
	- e) zablokuj grupie **Użytkownicy** możliwość zamykania systemu operacyjnego za pomocą polecenia Zamknij w Menu Start
	- f) zmień ustawienia systemu w taki sposób, aby widoczne były rozszerzenia wszystkich typów plików
	- g) zmień ustawienia systemu w taki sposób, aby po kliknięciu ikony pliku z rozszerzeniem *txt* plik otwierał się automatycznie w programie MS Word / LibreOffice
	- h) zablokuj połączenia wychodzące dla programu Internet Explorer (Microsoft Edge dla systemu Windows 10)
	- i) skonfiguruj ustawienia systemu w taki sposób, aby usuwane pliki nie były umieszczane w Koszu
- 4. Skonfiguruj system Linux. Zrzuty ekranowe potwierdzające wykonanie wszystkich poniższych poleceń zapisz w pliku o nazwie *Linux.odt* na nośniku USB.
	- a) zainstaluj, uruchamiany w konsoli, program *nmon* znajdujący się na nośniku USB
	- b) za pomocą programu *nmon* przetestuj pamięć, a wyniki testów zapisz w arkuszu, w tabeli Test pamięci. Dane w tabeli Test pamięci muszą się zgadzać z wynikami testu zapisanymi w pliku *Linux.odt*
	- c) sprawdź, ile pamięci RAM wykorzystuje program Firefox
	- d) utwórz konto o nazwie **programista**
	- e) utwórz grupę o nazwie **informatyka** i przypisz do niej konto **programista**
- 5. Korzystając z cennika usług komputerowych, sporządź w arkuszu kalkulacyjnym kosztorys wykonanych prac serwisowych.
	- a) plik wykonany zgodnie z przykładową tabelą kosztorys zapisz pod nazwą *Kosztorys* na pulpicie konta **Administrator** w systemie Windows
	- b) komórki zawierające ceny powinny mieć format walutowy z symbolem waluty polskiej (zł)
	- c) obliczenia w kolumnie Wartość (w zł) powinny wykonywać się automatycznie, po wypełnieniu kolumn Cena (w zł) oraz Ilość (w szt.)
	- d) sumowanie kolumny Wartość (w zł) powinno odbywać się automatycznie
	- e) w polu Numer Konta podaj dowolny numer składający się z 10 cyfr
	- f) w polu Weryfikacja umieść funkcję sprawdzającą poprawność wprowadzonego numeru konta. W przypadku błędnie wprowadzonej liczby cyfr w polu Weryfikacja powinien pojawić się napis *Podaj prawidłowy numer konta*.

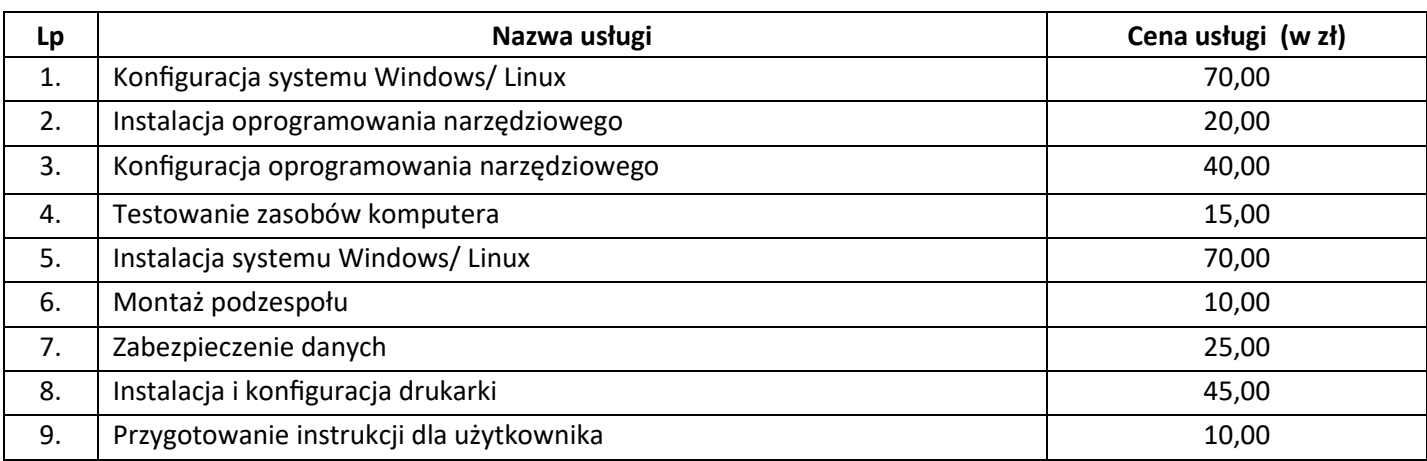

#### **Tabela. Cennik usług komputerowych**

## **Czas przeznaczony na wykonanie zadania wynosi 150 minut.**

#### **Ocenie będzie podlegać 5 rezultatów:**

- montaż podzespołów,
- diagnostyka komputera,
- konfiguracja systemu Windows,
- konfiguracja systemu Linux,
- kosztorys

oraz

przebieg montażu podzespołów komputera.

*Uwaga: pliki z komputera i nośnika USB, wykorzystywane podczas egzaminu do zapisu zrzutów ekranowych lub dokumentów, są usuwane po egzaminie i nie stanowią dokumentacji egzaminacyjnej przekazywanej wraz z arkuszem do OKE.*

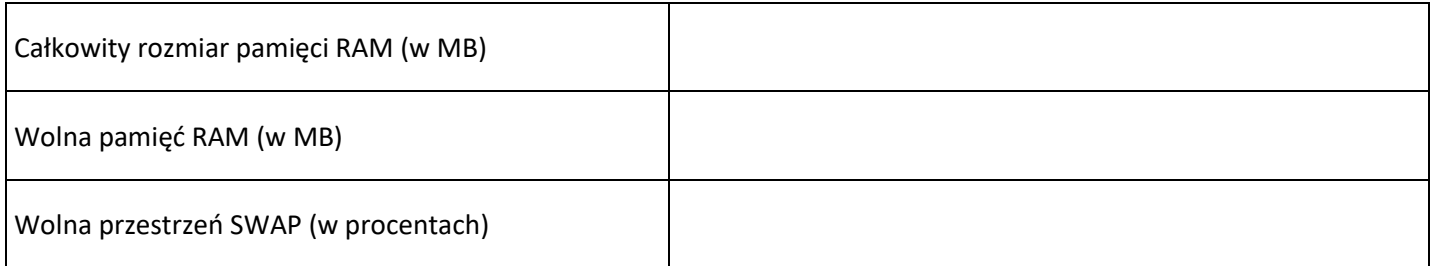

# **Kosztorys**

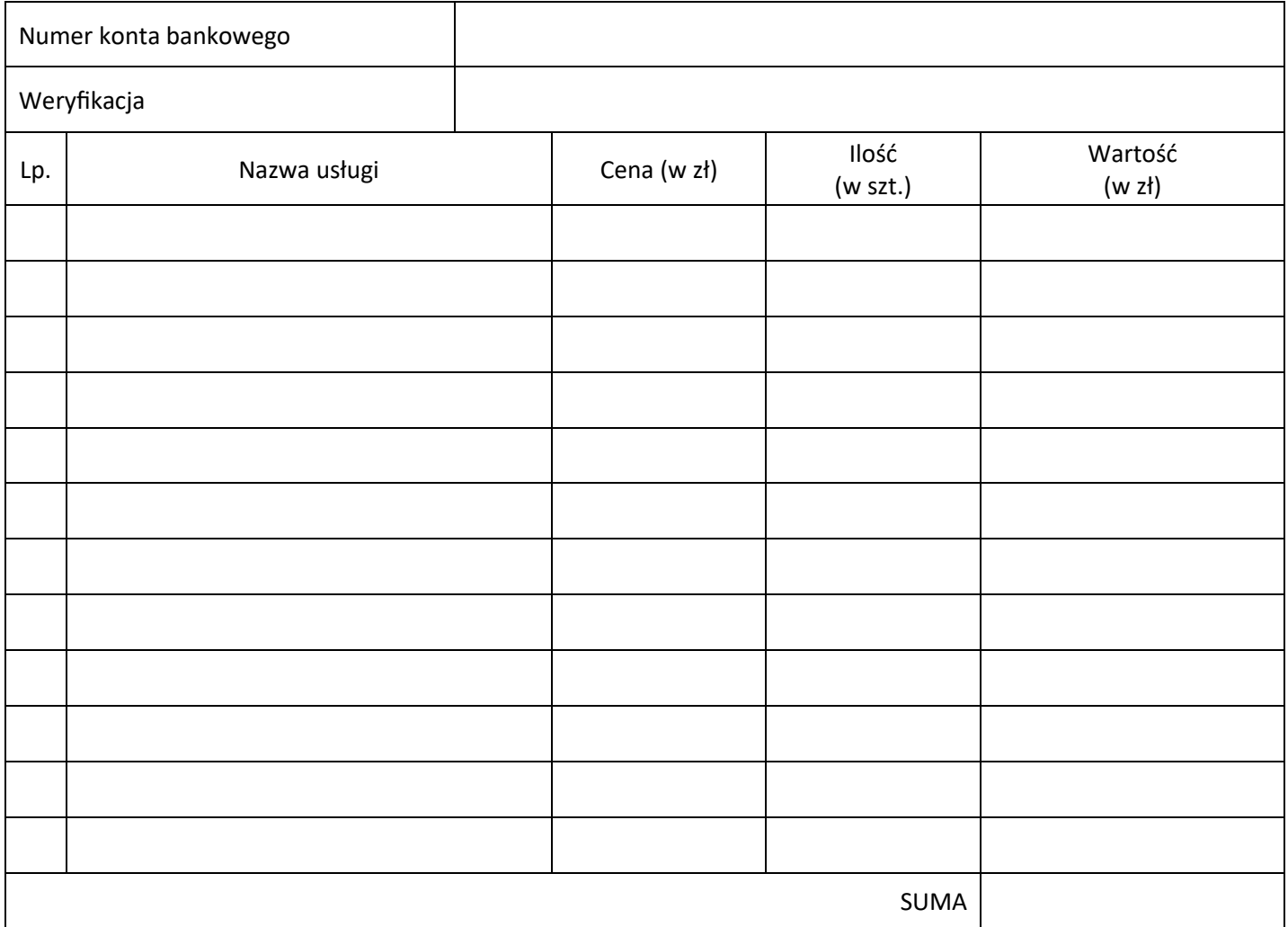